## **ECE 2036 Students**

If you have problems with your laptop, the Visual Studio  $C++$  compiler can be run on the thin clients in the ECE PC labs in Klaus 1446 or across from VL C256. They tend to be a lot slower than a laptop since everything runs on the Vlab servers and you are sharing the server with several other students.

Login to one of the thin client PCs. Select "**ECE F2014**" as the Windows version to run (COE versions do not have Visual Studio!). Click on the Windows start button in the lower left corner of the screen. Select "**All Programs**" and then scroll down to near the end of the program list and there is a directory folder called "**Visual Studio 2013**". Open the folder and click on the **Visual Studio 2013 icon** to start VS. In VS, create a new "**Win32**" project, click "OK", "Next" and then click on the "**console application**" box and then hit "Finish. A console application is needed for a simple text only window, the default is a more complex application with a Window's GUI.

**Do not plug mbeds into the thin clients USB port**. They do not work correctly and can even mess up the flash directory on mbeds. If this happens, the flash will need to be reformatted on a "real" PC just like any hard drive before the mbed can be used again.

The thin clients actually run a custom Linux OS and talk to a Windows OS sever over the network, so it is not too surprising that external USB hardware devices don't work beyond just your basic USB flash drive. A few **"real" PCs** can be found in the DSP lab in Klaus 2440, if you need to attach real hardware devices like mbed or MyDAQ to a PC.

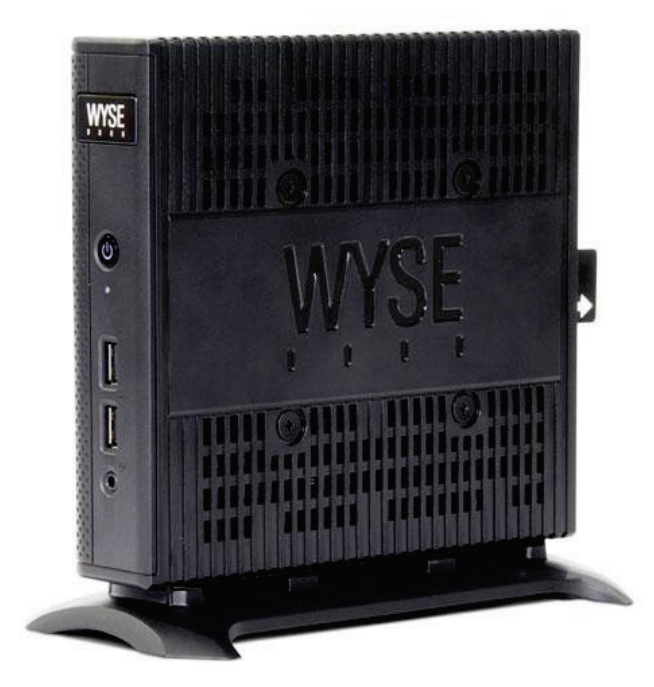

Thin Client found in ECE PC labs